# **M9384B VXG**

Microwave Signal Generator

This configuration guide contains information to help you configure your M9384B VXG microwave signal generator to meet your requirements. Ordering optional capabilities at the time of purchase provides the lowest overall cost.

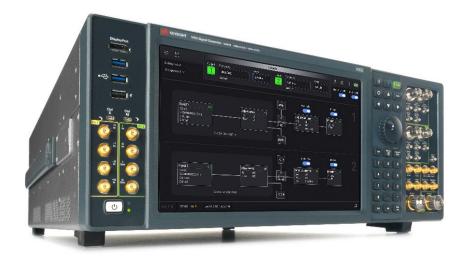

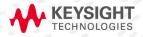

## **Table of Contents**

| Hardware                                                    | 3 |
|-------------------------------------------------------------|---|
| Select options for VXG microwave signal generator channel 1 | 3 |
| Select options for VXG microwave signal generator channel 2 | 4 |
| Select accessories                                          | 5 |
| Software                                                    | 5 |
| Included software                                           | 5 |
| PathWave software tools                                     |   |
| Signal Studio and MATLAB                                    | 6 |
| Services                                                    |   |
| KeysightCare                                                |   |
| Global warranty                                             |   |
| One day Start-up Assistance                                 | 8 |
| Related Literature                                          | 8 |

## Hardware

## Select options for VXG microwave signal generator channel 1

| Step 1. Add first cha | nnel (required)                                                   |                     |
|-----------------------|-------------------------------------------------------------------|---------------------|
| M9384B-001            | Add channel 1                                                     |                     |
| Step 2. Select freque | ncy range on channel 1 (required)                                 |                     |
| M9384B-F14            | Frequency range, 1 MHz to 14 GHz (APC 3.5 mm male)                |                     |
| M9384B-F20            | Frequency range, 1 MHz to 20 GHz (APC 3.5 mm male)                |                     |
| M9384B-F32            | Frequency range, 1 MHz to 31.8 GHz (2.4 mm male)                  |                     |
| M9384B-F44            | Frequency range, 1 MHz to 44 GHz (2.4 mm male)                    |                     |
| Step 3. Select RF ba  | ndwidth on channel 1 (required)                                   |                     |
| M9384B-D05            | RF bandwidth, 500 MHz with 256 MSa memory                         | Requires F14 or F20 |
| M9384B-D06            | RF bandwidth, 500 MHz with 256 MSa memory                         | Requires F32 or F44 |
| M9384B-D10            | RF bandwidth, 1 GHz with 256 MSa memory                           | Requires F14 or F20 |
| M9384B-D11            | RF bandwidth, 1 GHz with 256 MSa memory                           | Requires F32 or F44 |
| M9384B-D20            | RF bandwidth, 2 GHz with 256 MSa memory                           | Requires F14 or F20 |
| M9384B-D21            | RF bandwidth, 2 GHz with 256 MSa memory                           | Requires F32 or F44 |
| M9384B-D2E            | RF bandwidth, 2 GHz with 256 MSa memory, limited                  | Requires F32 or F44 |
| Step 4. Select refere | nce (required)                                                    |                     |
| M9384B-500            | High performance reference                                        |                     |
| M9384B-600            | Enhanced high performance reference                               |                     |
| Step 5. Select phase  | noise performance on channel 1 (required)                         |                     |
| M9384B-ST5            | Low phase noise                                                   | Requires 500        |
| M9384B-ST6            | Enhanced low phase noise                                          | Requires 600        |
| Step 6. Add high out  | put power on channel 1 (optional)                                 |                     |
| M9384B-1EB            | High output power from 20 GHz to 44 GHz                           | Requires F32 or F44 |
| M9384B-1EE            | High output power from 20 GHz to 43.5 GHz, limited above 43.5 GHz | Requires F32 or F44 |
| Step 7. Select vector | system features on channel 1 (optional)                           |                     |
| M9384B-M05            | Baseband generator memory upgrade to 512 MSa                      |                     |
| M9384B-M10            | Baseband generator memory upgrade to 1024 MSa                     |                     |
| M9384B-EXT            | Wideband differential external IQ inputs                          |                     |
| M9384B-DIQ            | Differential IQ outputs                                           |                     |
| M9384B-403            | Calibrated AWGN                                                   |                     |

| Step 8. Select analog modulation on channel 1 (optional)            |                                |  |
|---------------------------------------------------------------------|--------------------------------|--|
| M9384B-PMR                                                          | Pulse modulation               |  |
| M9384B-PME                                                          | Limited pulse modulation       |  |
| Step 9. Select general performance features on channel 1 (optional) |                                |  |
| M9384B-PCH                                                          | Phase coherency for N channels |  |
| M9384B-1EH                                                          | Improved harmonics below 2 GHz |  |

## Select options for VXG microwave signal generator channel 2

| Step 1. Add second channel (optional) |                                                                                                    |                                  |
|---------------------------------------|----------------------------------------------------------------------------------------------------|----------------------------------|
|                                       | Add channel 2                                                                                            |                                  |
| M9384B-002                            | The reference and phase noise options selected on channel 1 will be automatically selected on channel 2. |                                  |
| Step 2. Select freque                 | ency range on channel 2 (required)                                                                       |                                  |
| M9384B-F14                            | Frequency range, 1 MHz to 14 GHz (APC 3.5 mm male)                                                       | Requires F14 or F20 on channel 1 |
| M9384B-F20                            | Frequency range, 1 MHz to 20 GHz (APC 3.5 mm male)                                                       | Requires F20 on channel 1        |
| M9384B-F32                            | Frequency range, 1 MHz to 31.8 GHz (2.4 mm male)                                                         | Requires F32 or F44 on channel 1 |
| M9384B-F44                            | Frequency range, 1 MHz to 44 GHz (2.4 mm male)                                                           | Requires F44 on channel 1        |
| Step 3. Select RF ba                  | ndwidth on channel 2 (required)                                                                          |                                  |
| M9384B-D05                            | RF bandwidth, 500 MHz with 256 MSa memory                                                                | Requires F14 or F20              |
| M9384B-D06                            | RF bandwidth, 500 MHz with 256 MSa memory                                                                | Requires F32 or F44              |
| M9384B-D10                            | RF bandwidth, 1 GHz with 256 MSa memory                                                                  | Requires F14 or F20              |
| M9384B-D11                            | RF bandwidth, 1 GHz with 256 MSa memory                                                                  | Requires F32 or F44              |
| M9384B-D20                            | RF bandwidth, 2 GHz with 256 MSa memory                                                                  | Requires F14 or F20              |
| M9384B-D21                            | RF bandwidth, 2 GHz with 256 MSa memory                                                                  | Requires F32 or F44              |
| M9384B-D2E                            | RF bandwidth, 2 GHz with 256 MSa memory, limited                                                         | Requires F32 or F44              |
| Step 4. Select high o                 | output power on channel 2 (optional)                                                                     |                                  |
| M9384B-1EB                            | High output power from 20 GHz to 44 GHz                                                                  | Requires F32 or F44              |
| M9384B-1EE                            | High output power from 20 GHz to 43.5 GHz, limited above 43.5 GHz                                        | Requires F32 or F44              |
| Step 5. Select vecto                  | r system features on channel 2 (optional)                                                                |                                  |
| M9384B-M05                            | Baseband generator memory upgrade to 512 MSa                                                             |                                  |
| M9384B-M10                            | Baseband generator memory upgrade to 1024 MSa                                                            |                                  |
| M9384B-403                            | Calibrated AWGN                                                                                          |                                  |

| Step 6. Select analog modulation on channel 2 (optional)            |                                |  |
|---------------------------------------------------------------------|--------------------------------|--|
| M9384B-PMR                                                          | Pulse modulation               |  |
| M9384B-PME                                                          | Limited pulse modulation       |  |
| Step 7. Select general performance features on channel 2 (optional) |                                |  |
| M9384B-1EH                                                          | Improved harmonics below 2 GHz |  |

#### Select accessories

| Select accessories (optional) |                                                           |  |
|-------------------------------|-----------------------------------------------------------|--|
| Y1164A                        | Rack mount kit for M9384B                                 |  |
| Y1165A <sup>1</sup>           | Additional removable solid-state drive                    |  |
| Y1260A                        | Micro GPIB Cable                                          |  |
| 11900B <sup>2</sup>           | Adapter, 2.4 mm (f) to 2.4 mm (f), DC to 50 GHz           |  |
| 11904B <sup>2</sup>           | Adapter, 2.4 mm (f) to 2.9 mm (f), DC to 40 GHz           |  |
| 83059B <sup>3</sup>           | Coaxial Adapter, 3.5 mm (f) to 3.5 mm (f), DC to 26.5 GHz |  |
| 83059C                        | Coaxial Adapter, 3.5 mm (m) to 3.5 mm (f), DC to 26.5 GHz |  |

### Software

#### Included software

#### Step 1. Start with the M9384B VXG base configuration

The VXG base configuration includes the following software:

- PathWave General Purpose Signal Generation
- · Keysight IO Libraries Suite including Connection Expert
- Sample waveforms and programming examples

#### PathWave software tools

| Step 2: Add PathWave Software Tools <sup>4, 5</sup> (optional)             |                                                                             |  |
|----------------------------------------------------------------------------|-----------------------------------------------------------------------------|--|
| N7631APPC                                                                  | PathWave Signal Generation for 5G NR                                        |  |
| N7621APPC                                                                  | PathWave Signal Generation for basic multitone                              |  |
| N7642APPC PathWave Signal Generation for IQ based AM, FM, phase modulation |                                                                             |  |
| N7653APPC                                                                  | PathWave automatic channel response correction and S-parameter de-embedding |  |

<sup>1</sup> If PathWave or Signal Studio software will be added to a purchase which also includes an additional removable SSD, it is recommended to select floating, transportable, or USB portable license types. Node-locked licenses enable a single SSD.

When options F32 or F44 are ordered, each channel of the M9384B VXG includes one 11900B adapter and one 11904B adapter to help interface with the 2.4 mm (m) RF output. Additional adapters of interest can be found here.

When options F14 or F20 are ordered, each channel of the M9384B VXG includes one 83059B.
For more information, see PathWave Signal Creation - Brochure, literature number 5989-6448EN

<sup>5</sup> PathWave software tools can be used to create, download, and playback waveforms through the VXG touch-optimized graphical user interface.

## Signal Studio and MATLAB

| Step 3: Add Signal       | Studio <sup>6</sup> and MATLAB Software (optional)                                          |  |
|--------------------------|---------------------------------------------------------------------------------------------|--|
| Cellular Communic        | ations                                                                                      |  |
| N7600EMBC                | Signal Studio for W-CDMA/HSPA+, waveform playback                                           |  |
| N7601EMBC                | Signal Studio for cdma2000/1xEV-DO, waveform playback                                       |  |
| N7602EMBC                | Signal Studio for GSM/EDGE/Evo, waveform playback                                           |  |
| N7612EMBC                | Signal Studio for TD-SCDMA/HSPA, waveform playback                                          |  |
| N7624EMBC                | Signal Studio for LTE/LTE-Advanced/LTE-A Pro FDD, waveform playback                         |  |
| N7625EMBC                | Signal Studio for LTE/LTE-Advanced TDD, waveform playback                                   |  |
| N7630EMBC                | Signal Studio Pro for Pre-5G, waveform playback                                             |  |
| N7631EMBC                | Signal Studio Pro for 5G NR, waveform playback                                              |  |
| Wireless Connectiv       | ity                                                                                         |  |
| N7606EMBC                | Signal Studio for Bluetooth, waveform playback                                              |  |
| N7610EMBC                | Signal Studio for IoT, waveform playback                                                    |  |
| N7615EMBC                | Signal Studio for mobile WiMAX, waveform playback                                           |  |
| N7617EMBC                | Signal Studio for WLAN 802.11, waveform playback                                            |  |
| Audio/Video Broade       | casting, Public Safety                                                                      |  |
| N7611EMBC                | Signal Studio for broadcast radio, waveform playback                                        |  |
| N7623EMBC                | Signal Studio for digital video, waveform playback                                          |  |
| N7640EMBC                | Signal Studio for LMR, waveform playback                                                    |  |
| Detection, Positioni     | ing, Tracking and Navigation                                                                |  |
| N7609EMBC                | Signal Studio for Global Navigation Satellite System (GNSS), waveform playback <sup>7</sup> |  |
| General RF and Microwave |                                                                                             |  |
| N7608EMBC                | Signal Studio Pro for Custom Modulation, waveform playback                                  |  |
| N7614EMBC                | Signal Studio for power amplifier test                                                      |  |
| N6171A                   | MATLAB software                                                                             |  |

Signal Studio licenses can be used to playback exported waveforms offline.
Real-time signal generation is not supported.

### Services

#### Select KeysightCare, warranty, and start-up assistance (optional)

The base configuration includes the following services:

- · One day of start-up assistance
- · KeysightCare Assured first year support

| KeysightCare Upgrades |                                                       |
|-----------------------|-------------------------------------------------------|
| R-55A-001-2           | KeysightCare – Extend to 2 years KeysightCare Assured |
| R-55A-001-3           | KeysightCare – Extend to 3 years KeysightCare Assured |
| R-55A-001-5           | KeysightCare – Extend to 5 years KeysightCare Assured |
| R-55B-001-1           | Upgrade to 1-year KeysightCare Enhanced               |
| R-55B-001-2           | Upgrade to 2 years KeysightCare Enhanced              |
| R-55B-001-3           | Upgrade to 3 years KeysightCare Enhanced              |
| R-55B-001-5           | Upgrade to 5 years KeysightCare Enhanced              |
| R-55C-001-1           | Upgrade to 1-year KeysightCare Performance            |
| R-55C-001-2           | Upgrade to 2 years KeysightCare Performance           |
| R-55C-001-3           | Upgrade to 2 years KeysightCare Performance           |
| R-55C-001-5           | Upgrade to 2 years KeysightCare Performance           |

### KeysightCare

KeysightCare offers the industry's first cloud-based customer experience with dedicated, proactive support through a single point of contact for instruments, software, and solutions. Get faster response times, faster access to specialized experts and faster time to resolution.

### Global warranty

Keysight provides the peace of mind that today's high-tech industry requires. Your investment is protected by Keysight's global reach in more than 100 countries (either directly or through distributors). The warranty gives you convenient standard coverage for the country in which the product is used, eliminating the need to ship equipment back to the country of purchase. Keysight's warranty service provides:

- All parts and labor necessary to return your investment to full specified performance
- Recalibration for products supplied originally with a calibration certificate
- Return shipment

### One day Start-up Assistance

To give you the most value from your investment, your Keysight purchase includes Startup Assistance, a service that includes consultation from an expert application engineer. He or she will help you configure the system and offer training on topics most beneficial to you, anything from theory and basic usage to new features and benefits or even more advanced training specific to your application. Startup Assistance provides a customized consultation, getting you to the results you need more quickly.

### **Related Literature**

For more detailed product and specification information, refer to the following literature and web pages:

| Description                              | Publication number |
|------------------------------------------|--------------------|
| VXG M9384B and VXG-m M9383B - Data Sheet | 5992-4260EN        |
| PathWave Signal Creation - Brochure      | 5989-6448EN        |

## Learn more at: www.keysight.com

For more information on Keysight Technologies' products, applications or services, please contact your local Keysight office. The complete list is available at: www.keysight.com/find/contactus

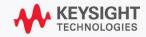